# Using a TCL Script to Execute a PVT Trajectory with Newport XPS Universal Motion Controller

**Scope:** This document describes how a PVT trajectory can be executed from a TCL script using Newport XPS controller

#### Prerequisites:

- 1. Stages must be configured as a Multiple Axes Group ( see section 4.7 of XPS user's manual for more details on Group configurations)
- 2. PVT file, characterizing the desired trajectory, must be created and saved under public/ Trajectories folder of XPS controller ( see section 9.3 and 5.0 of XPS user's manual respectively for details on PVT trajectory and instructions on how to get to XPS folders )
- 3. A TCL script to execute the PVT trajectory should be written and stored under public/scripts folder of XPS controller ( see TCL manual for details on XPS TCL programming)

### Execution of the script:

Once the prerequisites are satisfied the TCLScriptExecute command is used to execute the script. The number of times both the script and the trajectory can be executed is user definable (see "InputArguments" and "ExecutionNumber" parameters respectively in the commands description below).

#### **TCL**

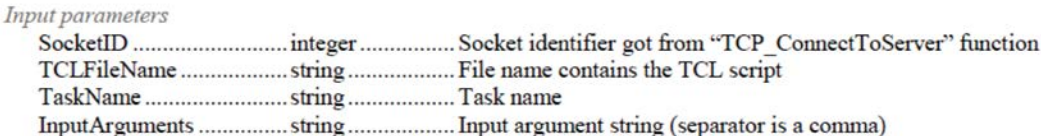

Output parameters

None Return

Prototype

TCL error code ( $0 =$  success or  $1 =$  syntax error) or Function error code

TCLScriptExecute \$SocketID \$TCLFileName \$TaskName \$InputArguments

### **TCL**

MultipleAxesPVTExecution \$SocketID \$GroupName \$TrajectoryFileName \$ExecutionNumber

Input parameters

Prototype

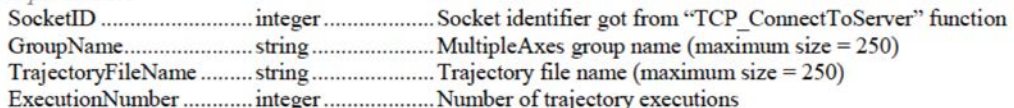

#### Output parameters

None

Return

TCL error code ( $0 =$  success or  $1 =$  syntax error) or Function error code

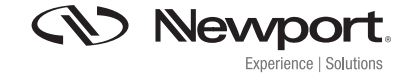

## TECHNICAL NOTE

Example PVT file – with graphical representation to the right – of the trajectory it makes, TCL script and a command to execute the script:

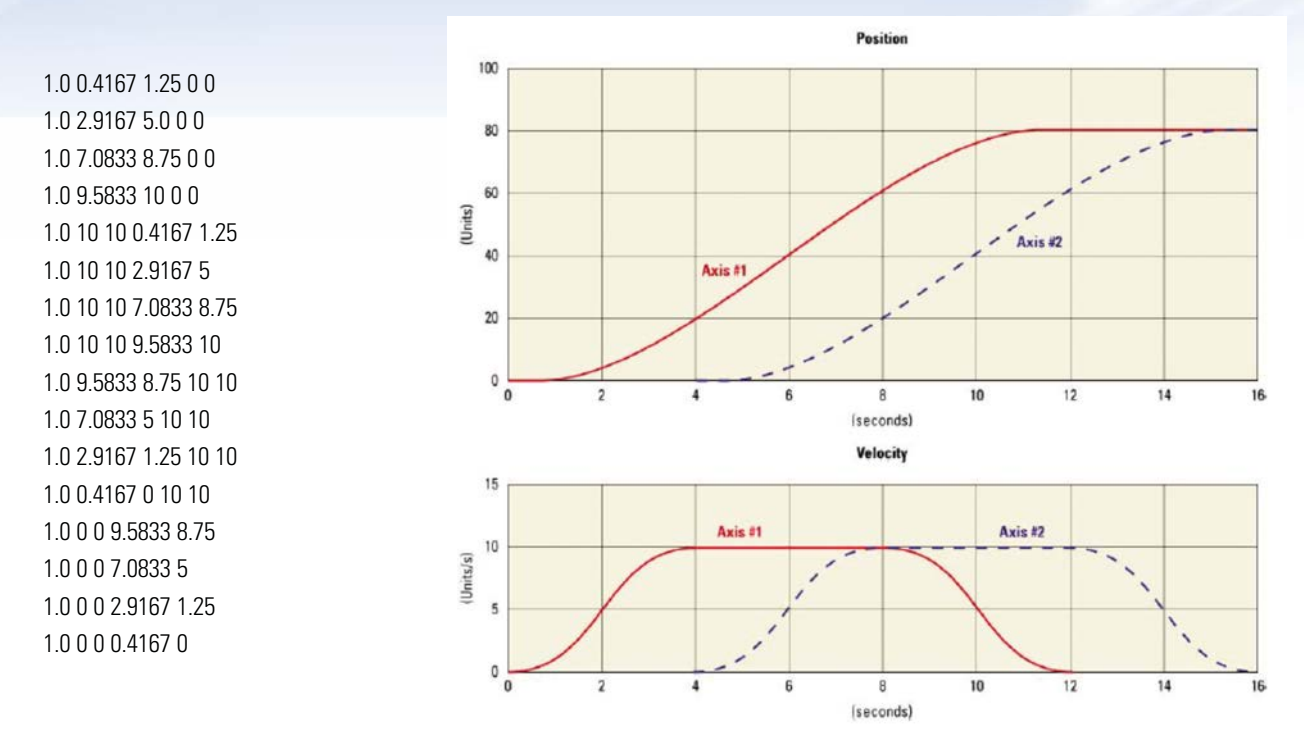

##################################################################### # # TCL script to execute a PVT.txt trajectory for a group called PVT # #####################################################################

```
# Main process 
set TimeOut 20 
set code 0 
# Open TCP socket 
OpenConnection $TimeOut socketID 
if \{\$socketID == -1\} {
              puts stdout "OpenConnection failed => $socketID" 
              return 
} 
set code [catch "GroupKill $socketID PVT"] 
if \{$code != 0} \{DisplayErrorAndClose $socketID $code "GroupKill" 
              return 
} 
set code [catch "GroupInitialize $socketID PVT"] 
if \{\text{Scode} := 0\} {
              DisplayErrorAndClose $socketID $code "GroupInitialize" 
              return 
} 
set code [catch "GroupHomeSearch $socketID PVT"] 
if \{\text{Scode} := 0\} {
```

```
DisplayErrorAndClose $socketID $code "GroupHomeSearch" 
              return 
} 
set code [catch "MultipleAxesPVTVerification $socketID PVT PVT.txt"]
if \{$code != 0} \{DisplayErrorAndClose $socketID $code "MultipleAxesPVTVerification" 
              return 
} 
set code [catch "MultipleAxesPVTExecution $socketID PVT PVT.txt 1"] 
if \{ \text{Scode} := 0 \} {
             DisplayErrorAndClose $socketID $code "MultipleAxesPVTExecution" 
              return 
} 
# Close TCP socket 
TCP CloseSocket $socketID
```
#### **Command to execute the TCL script described above 10 times:**

TCLScriptExecute(TCL script to execute PVT.tcl,0,10)

**Note: The group name used in the TCL script should match the name the group is configured under XPS system.ini file.**

For more information please contact Newport Corporation Application Engineers at 800.222.6440.

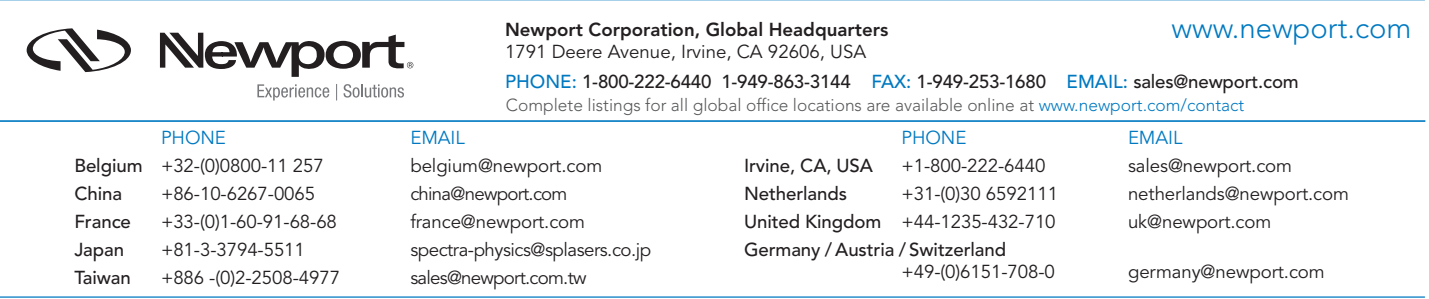

Newport Corporation, Irvine and Santa Clara, California and Franklin, Massachusetts; Evry and Beaune-La-Rolande, France; Stahnsdorf, Germany and Wuxi, China have all been certified compliant with ISO 9001 by the British Standards Institution. **DS-061206 DS-061206**